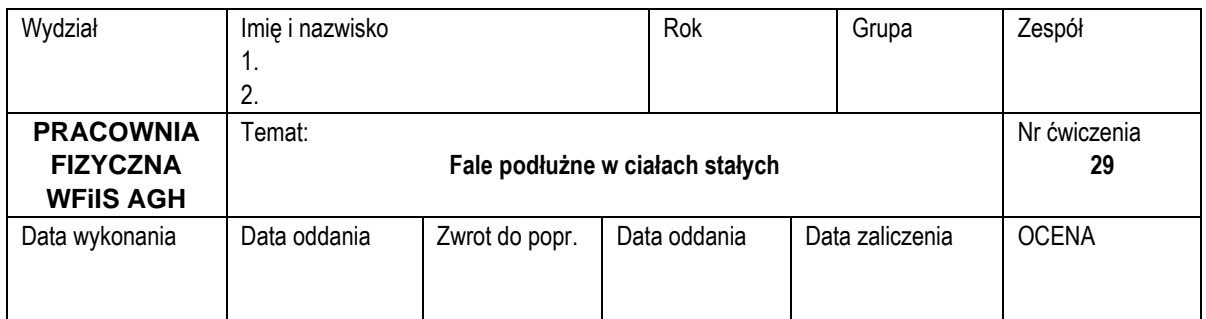

# **Ćwiczenie nr 29: Fale podłużne w ciałach stałych**

### **Cel ćwiczenia**

Wyznaczenie modułu Younga dla różnych materiałów na podstawie pomiaru prędkości rozchodzenia się fali dźwiękowej w pręcie.

### **Zagadnienia kontrolne**

- 1. Podaj definicję ruchu falowego i omów wielkości fizyczne: amplitudę, fazę, przesunięcie fazowe, okres, częstotliwość, długość fali, wektor falowy.
- 2. Czym różni się fala podłużna od poprzecznej? Podaj przykłady takich fal.
- 3. Czym są fale harmoniczne? Jak wyznacza się częstotliwości kolejnych harmonicznych na podstawie znajomości częstotliwości podstawowej?
- 4. Od czego zależy prędkość rozchodzenia fal sprężystych?
- 5. Omów zjawisko interferencji fal? Czym jest fala stojąca?
- 6. Scharakteryzuj drgania prętów, strun i słupów powietrza.
- 7. Moduł Younga podaj definicję i jednostkę.
- 8. Podaj prawo Hooke'a.

## **1. Aparatura pomiarowa**

- 1. Komputer stacjonarny z systemem Windows 11 i mikrofonem
- 2. Zainstalowane oprogramowanie Zelscope
- 3. Zestaw prętów, o różnych przekrojach (stalowe, miedziane, mosiężne, aluminiowe)
- 4. Suwmiarka
- 5. Śruba mikrometryczna
- 6. Miarka w rolce o podziałce 1 mm
- 7. Młotek
- 8. Waga elektroniczna firmy RADWAG model WTB 200 o dokładności 0,001 g
- 9. Waga Detecto firmy CompArt o dokł. 1 g

## **2. Metoda pomiaru**

- 1. W celu wyznaczenia gęstości poszczególnych materiałów należy zważyć i po mierzyć próbki wykonane z tych samych materiałów, z których wykonane są pręty, bądź same pręty, jeśli nie ma odpowiadających im próbek. Zmierzyć długość prętów. Wyniki pomiarów zapisać w tabeli 1.
- 2. Zapoznać się z obsługą programu Zelscope
	- Menu *Settings* → *ADC and buffer length* wybrać częstotliwość próbkowania 192000
	- Panel główny *HORIZONTAL* zmienić z *TIME* na *FREQ*
- Przyciski *Play* i *Pause* pozwalają wybrać odpowiedni moment do odczytu (kiedy wyraźnie widoczne jest jak najwięcej pików odpowiadających kolejnym harmonicznym)
- Zakres częstotliwości (oś pozioma) można zmieniać strzałkami → i ← w okienku *HORIZONTAL* panelu głównego, a zakres mocy (oś pionowa) strzałkami ↑ i ↓ w okienku *VERTICAL* panelu głównego.
- 3. Ustawić mikrofon przy jednym końcu wybranego pręta.
- 4. Uderzyć (z wyczuciem) młotkiem w drugi koniec pręta podwieszonego na dwóch niciach przy włączonej funkcji *Play* programu Zelscope. Obserwować jaki obraz powstaje na oscyloskopie w programie Zelscope (odczyt obrazu po szybkiej transformacie Fouriera FFT). Zatrzymać obraz włączając funkcję *Pause*
- 5. Odczytać z ekranu (wybierając położenie klawiszem myszki) częstotliwości dla poszczególnych harmonicznych. Wyniki zapisać w Tabeli 2.

# **3. Opracowanie wyników**

1. Na podstawie pomiarów geometrycznych próbek prętów (Tabela 1) obliczyć ich objętość, i na tej podstawie wyznaczyć gęstość, a także niepewności tych wielkości (z prawa przenoszenia niepewności)

**Tabela 1.** Wyniki pomiarów masy *m* i wymiarów geometrycznych próbek prętów, a także długości prętów *l*, wraz z wyznaczoną objętością *V* i gęstością *ρ*

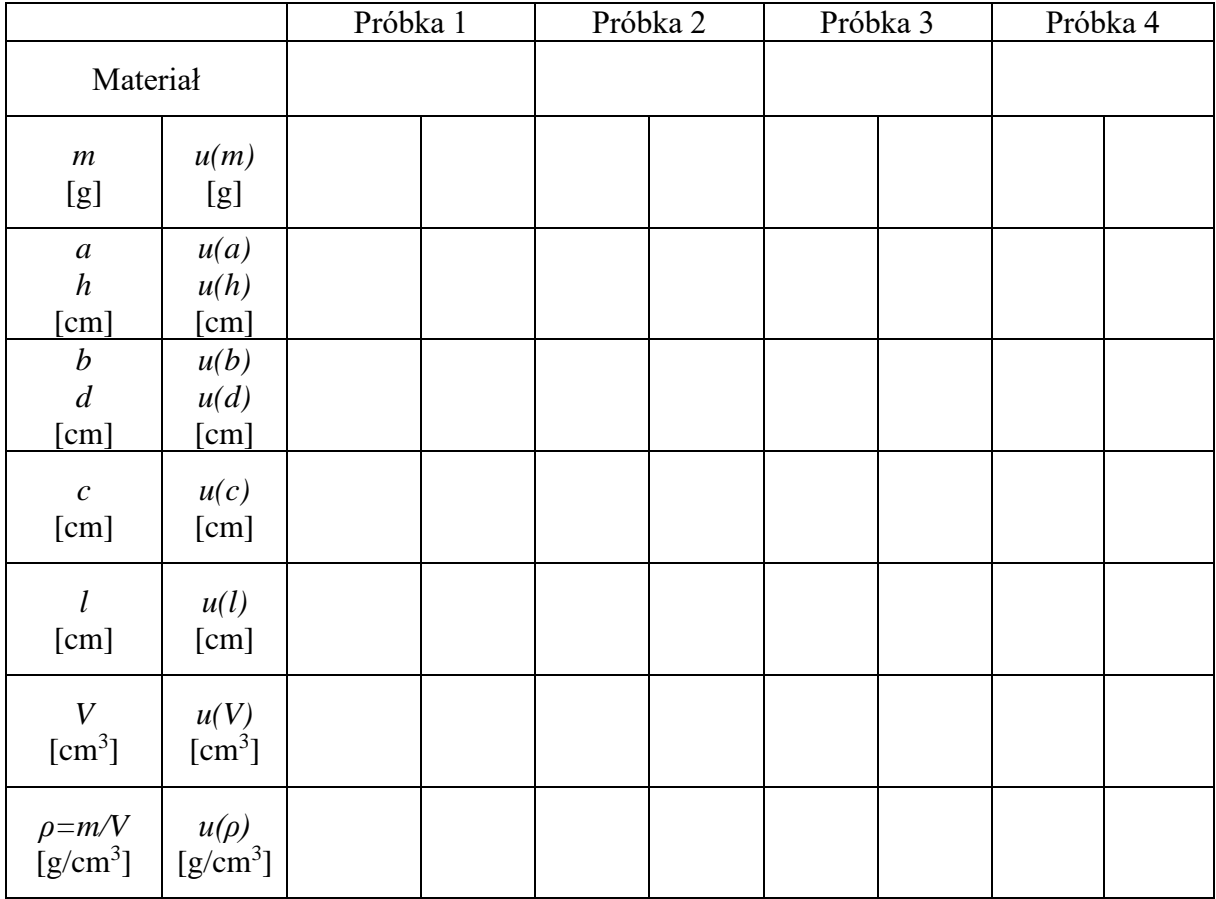

\* Jeżeli próbka jest uciętym kawałkiem pręta należy to zmierzyć dwa wymiary: długość próbki *h* oraz jej średnicę *d*. W przypadku, gdy próbkę stanowi płaska płytka to należy zmierzyć jej trzy wymiary: *a*, *b* i *c*.

2. Obliczyć długości fali λ*<sup>k</sup>* odpowiadające poszczególnym harmonicznym (Tabela 2), w tym celu skorzystać z następującej zależności:

$$
\lambda_k = \frac{2l}{k},\tag{1}
$$

gdzie: *l* jest długością pręta, a *k* numerem harmonicznej.

**Tabela 2.** Częstotliwości składowych harmonicznych zarejestrowane dla poszczególnych prętów oraz wyliczone długości fali *λ<sup>k</sup>* i prędkość fali dźwiękowej *v*

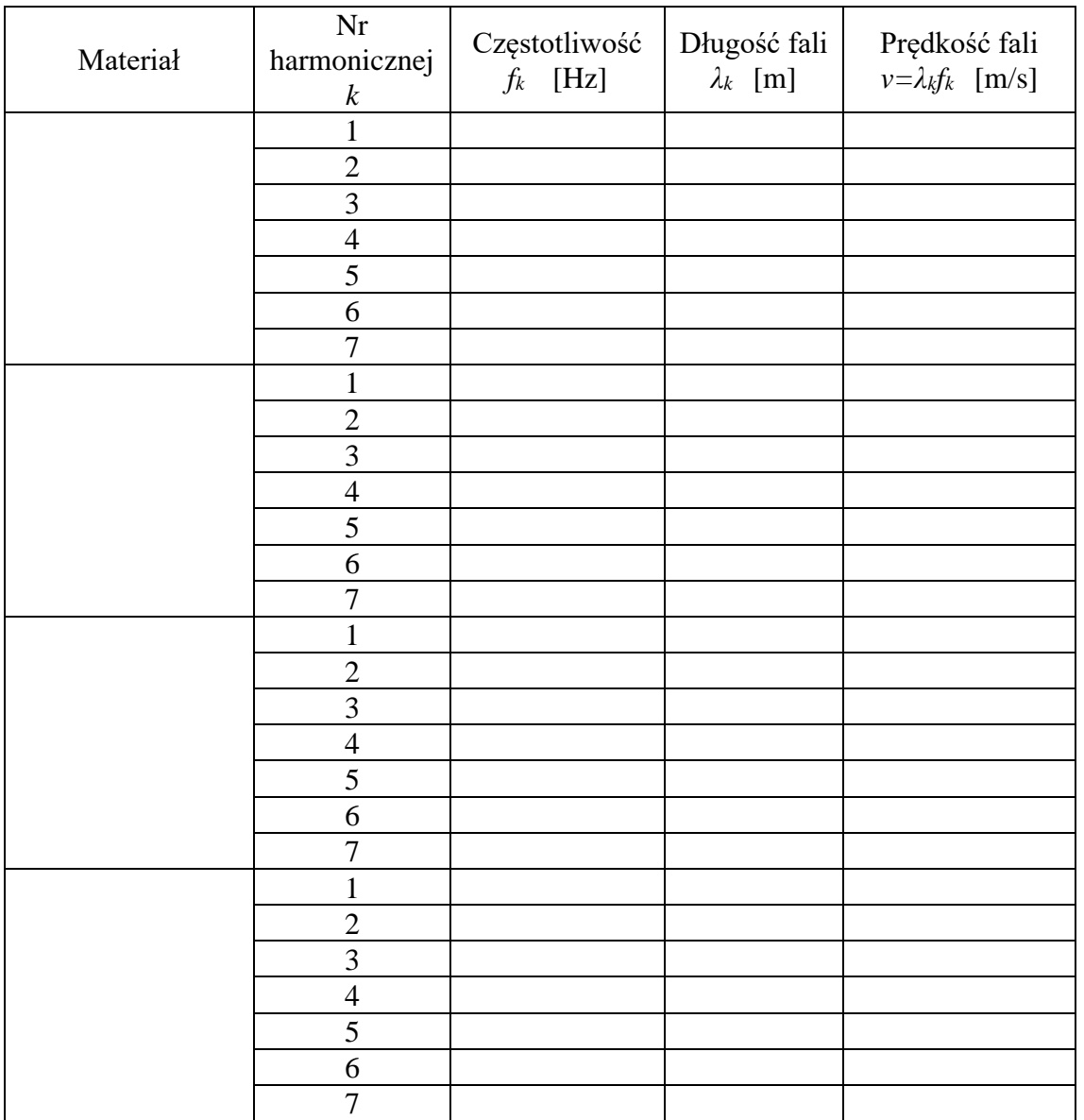

3. Na podstawie zmierzonej częstotliwości fali dźwiękowej oraz obliczonej długości fali dla poszczególnych harmonicznych wyznaczyć prędkość dźwięku, korzystając z następującej zależności:

$$
v = \lambda_k f_k,\tag{2}
$$

gdzie: *f<sup>k</sup>* jest częstotliwością fali dźwiękowej.

- 4. Obliczyć średnią prędkość dźwięku w danym materiale oraz oszacować jej niepewność (typu A).
- 5. Obliczyć moduł Younga dla poszczególnych materiałów, korzystając z wyznaczonych gęstości materiałów oraz średniej prędkości rozchodzenia się fali dźwiękowej w danym materiale. Do obliczeń użyć wzoru wiążącego moduł Younga *E* z prędkością rozchodzenia się fali *v* i gęstością *ρ*:

$$
E = \rho v^2. \tag{3}
$$

**Uwaga: wartości modułu Younga są duże, dlatego proszę zapisać je w gigapaskalach [GPa].**

- 6. Dla każdego materiału wyznaczyć niepewność złożoną modułu Younga (z prawa przenoszenia niepewności).
- 7. Zapisać otrzymane wartości modułu Younga dla poszczególnych materiałów w Tabeli 3 i porównać je z wartościami tablicowymi. Tablicowe wartości modułu Younga dla wybranych materiałów można znaleźć w opisie do ćwiczenia nr 11.

| Materiał | E wyznaczone<br>[GPa] | $E$ tablicowe<br>[GPa] |
|----------|-----------------------|------------------------|
|          |                       |                        |
|          |                       |                        |
|          |                       |                        |
|          |                       |                        |

**Tabela 3.** Porównanie wyznaczonych wartości modułu Younga z wartościami tabelarycznymi

**Podsumowanie:**